## UNA PROPUESTA DE

CPB FEDERICO GARCIA LORCA, COLMENAR VIEJO

## **P R O Y E C T O**

MEJORA DE LA DOCENCIA Y TELEDOCENCIA CON APLICAICONES EDUCATIVAS

**RECURSOS**

IJ

 $\bigcirc$ 

 $\overline{U}$ 

**PO** 

**SEMINARY SEEMS** 

S

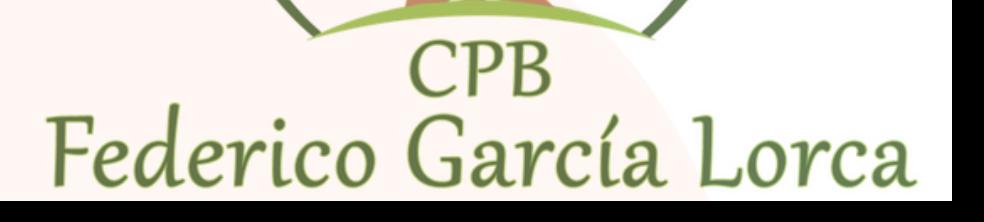

### **D E S C R I P C I Ó N D E L S E M I N A R I O**

En el centro entendemos que disponer de las adecuadas competencias digitales en el ámbito educativo es una necesidad indiscutible, que se ha puesto más que nunca de manifiesto con la situación que vivimos los docentes durante la pandemia. Ha sido esa situación la que nos ha llevado a querer mejorar nuestras competencias digitales. Conocer la gran variedad de herramientas, así como asimilar toda la información que se nos presentó en bruto nos parece una tarea titánica y los docentes interesados consideramos que un seminario haría esa información más accesible.

El desarrollo del seminario, además de formarnos en competencias digitales, va a impactar en el aula por aplicar nuestros conocimientos a la hora facilitar que nuestro alumnado desarrolle competencias digitales. Además, favorecerá que introduzcamos en el aula metodologías nuevas, como la metodología activa, donde los recursos digitales tendrían un papel importante como herramienta.

El objetivo es facilitar nociones básicas del funcionamiento de apps educativas dentro y fuera de las que ofrece el dominio de Google Education, con el que cuenta el centro, y crear recursos adecuados para acceder a los que acceder a través de los dispositivos que tenemos, cómo un recurso innovador en el aula.

#### **C O N T E X T U A L I Z A C I Ó N**

Para contextualizar la adquisición de competencias digitales, que pueden ser variadas, pretendemos que nos sirva de guía el trabajo de Kirsti Ala-Mutka, Mapping Digital Competence. Towards a Conceptual Understanding. Las líneas prioritarias serán la creación de recursos con aplicaciones que aprenderemos a seleccionar como adecuadas y dar un nuevo enfoque a la evaluación desde el uso de herramientas digitales y las rúbricas.

#### **O B J E T I V O S**

- Conocer el entorno normativo en el que se encuentran los centros docentes relacionado con la utilización de recursos digitales.
- Conocer la lista de aplicaciones y servicios que ofrece Gsuite y Educamadrid.
- Conocer algunas de las herramientas básicas para Chromebook.
- Aprender a evaluar con rúbricas Apps educativas.
- Conocer algunos de los generadores de Apps que existen en el mercado, valorando sus ventajas e inconvenientes.
- Aprender a usar apps educativas (Classroom, Kahoot, Plickers, Edpuzzle, distintos generadores de rúbricas y Canva) e incorporarlas al aula.
- Diseñar y crear pequeños proyectos con apps que se puedan usar en clase para evaluar desde un enfoque distinto.
- Reflexionar sobre el desarrollo y evaluación de propuestas de enseñanza en el aula, analizando situaciones didácticas concretas y proponiendo alternativas para ser mejoradas.

# APLICACIONES EDUCATIVAS

#### **K A H O O T**

Kahoot<sup>1</sup>

Kahoot es una herramienta con una versión gratuita muy útil que permite aprender y repasar conceptos de forma muy entretenida, ya que funciona como si se tratara de un concurso. Kahoot permite la creación de juegos de aprendizaje, o elegir entre los ya creados, para comenzar a trabajar un tema, revisar y reforzar contenidos e incluso realizar evaluaciones. La motivación de nuestro alumnado aumenta con el uso de esta herramienta. Para acceder a la herramienta debes registrarte como profe ([https://kahoot.com/\)](https://kahoot.com/) y una vez allí elegirás o crearás el cuestionario. Es necesaria la conexión a internet y un dispositivo por alumno o grupo y, dependiendo de la modalidad de juego, una pantalla principal para proyectar las preguntas. Los alumnos con sus dispositivos (tablets, móviles u ordenadores) accederán a través de <https://kahoot.it/> e introducirán el código que les damos para poder iniciarse en el cuestionario elegido o creado por nosotros. También es posible que respondan en una plantilla de papel: [https://www.actiludis.com/2017/11/01/nueva-plantilla-kahoot-sin](https://www.actiludis.com/2017/11/01/nueva-plantilla-kahoot-sin-conexion/)conexion/

Accede a los Kahoot que hemos creado durante el seminario:

- **Kahoot de repaso del [sistema](https://create.kahoot.it/share/solar-system/8ca3638d-bbd7-451b-ac26-1a3fdb81509b) solar**
- **[Kahoot](https://create.kahoot.it/share/enter-kahoot-title/a6309277-37fe-41c8-ab7f-0290b0ba36f9) del ciclo del agua**
- **[Kahoot](https://kahoot.it/challenge/01059841?challenge-id=08832eb8-4073-461d-8d92-8fea80564a29_1615233624535) Van Gogh**
- **Kahoot Yayoi [Kusama](https://kahoot.it/challenge/03833713?challenge-id=08832eb8-4073-461d-8d92-8fea80564a29_1615233369754)**
- **[Kahoot](https://kahoot.it/challenge/09295743?challenge-id=08832eb8-4073-461d-8d92-8fea80564a29_1615231266135) Egipto**
- **Kahoot [misterios](https://create.kahoot.it/share/misterios-de-egipto/683548c5-b415-443e-8673-abd2b04661d2) de Egipto**
- **[Kahoot](https://create.kahoot.it/share/la-resta/0e9f304a-c6db-42ea-b341-f512b1e868bc) resta**
- **Kahoot [continents](https://create.kahoot.it/share/continents-and-oceans/45ceae3d-d2b1-4128-a2c5-8e9941af10d0) and oceans**
- **Kahoot juego de [palabras](https://create.kahoot.it/share/jugamos-con-las-palabras/f0fb3900-a939-43e1-b2d4-79e1debaf94a)**
- **[Kahoot](https://create.kahoot.it/share/living-and-non-living/8adb5df5-f8dc-41e6-a7c6-0cc9bf9774bf) living and non living things**
- **[Kahoot](https://create.kahoot.it/details/plants/9b682a3a-57dc-4b82-a2fc-7128431f3576) plants**
- **Kahoot [animals](https://create.kahoot.it/share/animals/34778292-641b-4f02-b2a4-b2af4a094bc0)**

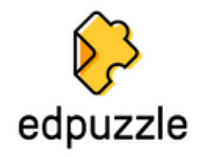

EdPuzzle es una herramienta que permite poder realizar Flipped Classroom. Permite procesar vídeos educativos o tus propios vídeos. Con esta aplicación puedes recortar los vídeos e insertar preguntas dentro, que el alumnado irá contestando, dándote feedback de su visualización y además obteniendo las notas que sacan. Tiene la venta de que puede sincrnizarse con Google Classroom.

Accede a los Edpuzzle que hemos creado durante el seminario:

- **[EdPuzzle](https://edpuzzle.com/media/601c0911a6793c427fd88571) de la [resta](https://edpuzzle.com/media/601c0911a6793c427fd88571)**
- **[EdPuzzle](https://edpuzzle.com/media/601d4fa5f37ecf423eb30861) ciclo del agua**
- **EdPuzzle de las [necesidades](https://edpuzzle.com/media/6041550c9dc298423f0307a9) de las plantas**
- **[EdPuzzle](https://edpuzzle.com/media/601bff58e644fb4284333e77) living and non living**

#### **L I V E W O R K S H E E T S**

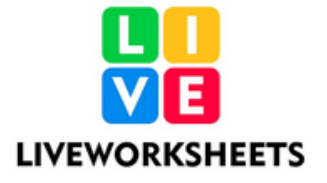

Liveworksheets transforma tus fichas tradicionales imprimibles en ejercicios interactivos autocorregibles que los alumnos y alumnas pueden rellenar online y enviar a su maestro/a. Puede sincronizarse con Google Classroom.

Accede a las fichas interactivas que hemos creado durante el seminario:

- **Ficha [interactiva](https://es.liveworksheets.com/worksheets/es/Historia/Historia_de_Egipto/Obeliscos_egipcios_ly1642008dg) obeliscos**
- **Ficha [interactiva](https://es.liveworksheets.com/worksheets/es/Lengua_Castellana/Repaso/Lenguacientifica_nr1563151ys) Moleculito**
- **Ficha interactiva vertebrates and [invertebrates](https://es.liveworksheets.com/worksheets/en/Natural_Science/Vertebrates/Vertebrates_or_invertebrates_by1488790bq)**
- **Ficha [interactiva](https://es.liveworksheets.com/worksheets/en/Natural_Science/Animals/Domestic_or_wild_animals_zk458165vt) wild and domestic animals**
- **Ficha [interactiva](https://es.liveworksheets.com/worksheets/en/Natural_Science/Animals/Animal_needs_nv458107bl) animal needs**
- **Ficha [interactiva](https://es.liveworksheets.com/worksheets/en/Natural_Science/Animals/Where_do_animals_live_ey412216tk) where do animals live**
- **Ficha [interactiva](https://es.liveworksheets.com/worksheets/en/English_as_a_Second_Language_(ESL)/Classroom_objects/Classroom_objects_hq284247nk) classroom objects**
- **Ficha [interactiva](https://es.liveworksheets.com/worksheets/en/Natural_Science/Living_and_non-living_things/Living__things*_characteristics_dm186663yl) living things**
- **Ficha [interactiva](https://es.liveworksheets.com/worksheets/en/Natural_Science/Living_and_non-living_things/Living_or_non_living_qk185916vp) living and non living**
- **Ficha [interactiva](https://es.liveworksheets.com/pq1207071ta) números 6 y 7**
- **Ficha [interactiva](https://es.liveworksheets.com/vh199342pz) ordena de mayor a menor**
- **Ficha interactiva contar [contenedores](https://es.liveworksheets.com/vh199342pz)**
- **Ficha [interactiva](https://es.liveworksheets.com/lz179672an) reciclar**
- **Ficha [interactiva](https://es.liveworksheets.com/yo179448ec) coloca de mayor a menor**
- **Ficha [interactiva](https://es.liveworksheets.com/worksheets/es/lectoescritura/Letras/completa_el_nombre_de_tus_profes_ve178269kq) el nombre de tus porfes**
- · Ficha interactiva co[m](https://es.liveworksheets.com/worksheets/es/Lengua_Castellana/Lectoescritura/completar_las_palabras_qs178092xk)pleta las palabras
- **F i c h a i n t e r a c ti v a [fr](https://es.liveworksheets.com/fb177931ue) u t a s**
- **F i c h a i n t e r a c ti v a a n i [m](https://es.liveworksheets.com/sq172865la) a l e s**
- **F i c h a i n t e r a c ti v a [fr](https://es.liveworksheets.com/mv172667ir) u t a s**
- · Ficha interac[ti](https://es.liveworksheets.com/gb1568598gn)va jeroglíficos

#### **G E N I A L L Y**

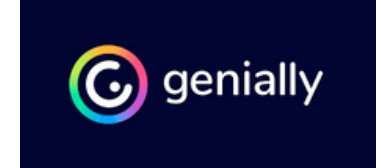

Genially es una herramienta para crear contenidos interactivos muy atractivos para nuestro alumnado.

Accede a los contenidos interactivos que hemos creado durante el seminario:

**Genially [EFVENGERS](https://view.genial.ly/5faaedc1325a010d281711d8/interactive-image-efvengers)**

#### **P L I C K E R S**

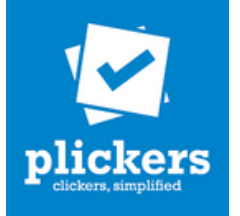

Plickers es una herramienta gratuita para Android y iPhone/iPad que permite realizar tests y preguntas a los estudiantes por parte de un profesor de una manera muy sencilla, dinámica y atractiva y obtener en tiempo real las respuestas, viendo quién ha contestado bien y quién no, lo que incentiva la sana "competencia" y convierte el aprendizaje en un juego.

La ventaja adicional es que no necesita que cada estudiante tenga un ordenador, sino que solamente el profesor deberá tener un smartphone (iPhone o terminal con Android) o una tableta (iPad o una tableta con Android). Cada miembro de la clase usará una tarjeta descargable con código QR distinto que colocado en distintas posiciones, servirá para responder a las plreguntas.

Accede a los contenidos interactivos que hemos creado durante el seminario:

**[Plickers](https://www.plickers.com/sansanchez/Sexto-6193) healthy habits**

#### **G O O G L E E D U C A T I O N**

Nuestro centro usamos Google Workspace for Education para mejorar la educación con herramientas sencillas, flexibles y seguras. Estas son algunas de las herrmientas que hemos aprendido a menejar durante el seminario:

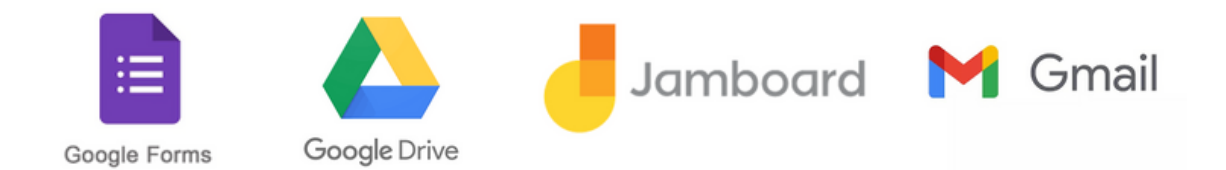

Accede al enlace con nuestros apuntes sobre el uso de la consola:

[https://docs.google.com/document/d/1I7m5WdD5aQVdpxZbOgVclXkPk](https://docs.google.com/document/d/1I7m5WdD5aQVdpxZbOgVclXkPkA5rcaKjS3eNJAGGCK4/edit?usp=sharing) A5rcaKjS3eNJAGGCK4/edit?usp=sharing

https://jamboard.google.com/d/1zA1fk1ul7doH3OpZQN9ffw-VZw9WZLc7Yo22Wc-cfsY/edit?usp=sharing

La rúbrica es un instrumento para evaluar los procesos de aprendizaje y productos realizados. Suele tener estructura de matriz o tabla en la que se desglosan los niveles de desempeño en un aspecto determinado, con criterios específicos sobre su rendimiento. Permite que el alumnado conozcan con claridad los objetivos de trabajos individuales o grupales y lo que se espera de ellos.

Este instrumento se encuadra dentro de la técnica de la observación, es decir, que el docente tiene que prestar atención a cómo progresan los alumnos durante el proceso de aprendizaje y también el producto o resultado final.

Además de facilitar y agilizar la evaluación, está pensada para que se dé a conocer a los estudiantes antes de realizar la tarea, trabajo o proyecto.

Enlaces a webs relacionadas con rúbricas:

#### **Web oficial de CoRubric: [http://corubric.com/](https://www.youtube.com/redirect?redir_token=QUFFLUhqbVpZem9tWlpIa1J5VTlYMnQ0bFRGWGZOSUwyQXxBQ3Jtc0treUp5UWNhWTBHRGlmUFlWOEZ1YTl5MzhwZGlnNFZJRGNfV2VXWGZ3ODljSVp6c0Q3a084elR3WDctYWxTc0RveGJnX1JKcTJfaFJ3aDRrNTVZbzhaT01DczhHejN5ZldzZnNEbVlzRG9qQVRlekY1dw%3D%3D&q=http%3A%2F%2Fcorubric.com%2F&v=UTeiNh6SlyM&event=video_description)**

**Web oficial de iRubric: [http://www.rcampus.com/indexrubric.cfm](https://www.youtube.com/redirect?redir_token=QUFFLUhqbDRUQlZXTmtzWFAzUk1VQk5PMEZ4RXhjQlo3d3xBQ3Jtc0ttN3N4MklSR2thZE50QmdXQnlyVEdKcW9SeWt4ejBRbl9oZFpvUFdFWHZ5MmFYT2Z0aDBLWFhqYVNDWkQ4S1MwSXNraEhiTlRlRFZ1dGJDY0RZREtqcFJ6WjRXcGlzTldzbW1SanI2eVZoNTkxOGZNVQ%3D%3D&q=http%3A%2F%2Fwww.rcampus.com%2Findexrubric.cfm&v=UTeiNh6SlyM&event=video_description) Web oficial de Rubistar: [http://rubistar.4teachers.org/index.php](https://www.youtube.com/redirect?redir_token=QUFFLUhqbm9nVVdxMzRtZWdDQ0JjV2dRc2NmYy1XNlpQZ3xBQ3Jtc0tsMEZNMzB2TklXZVhFTTlYVkpzajM3TnhLR3U3d2IydHJNaFdVcmVldDE4Zk5RQVF3akZhdUNodTJHbXFTTDZLRkdDNkl3dWJ1T1NIc2xONU5rMUVyTzl4WjFoWmFWTUtmNU5uRFlrSnNrRnppYkJmMA%3D%3D&q=http%3A%2F%2Frubistar.4teachers.org%2Findex.php&v=UTeiNh6SlyM&event=video_description) Web oficial de Rubrix: [http://discoverysoftware.com/products...](https://www.youtube.com/redirect?redir_token=QUFFLUhqa3RLT2FuM3RuNGpWVDV6WE1NLXloaEZvak9Rd3xBQ3Jtc0trVjZLSkxSNXdTWXdMTU8zN2htZW4zNTFldlJ1dzZDbWJTRUw5RWJyQW5Zc0lyTDFTUzN1Ql9GQzBkOEtEcU9JczJRU3o3UXkzSHM5Y0g3VWJlOEprVlpqRFdoV0QwOS1WMlU3OGZZZC0tUVh2SmthOA%3D%3D&q=http%3A%2F%2Fdiscoverysoftware.com%2Fproducts%2Frubrix%2F&v=UTeiNh6SlyM&event=video_description) Web de Teach-nology: [http://www.teach-nology.com/web\\_tools…](http://www.teach-nology.com/web_tools%E2%80%A6) <https://edrubrics.additioapp.com/items>**